Rendelési szám: 92P1704

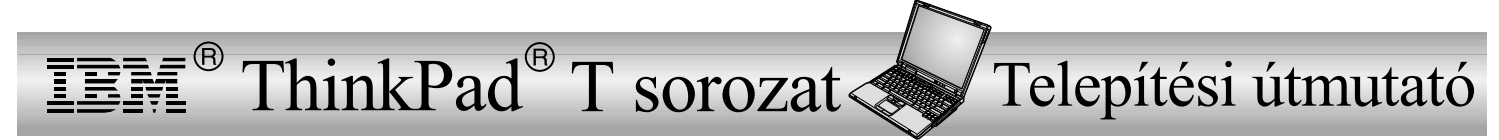

# Kicsomagolási leltár

Köszönjük, hogy IBMThinkPad T sorozatú számítógépet vásárolt. Hasonlítsa összes azt itt felsorolt elemeket <sup>a</sup> dobozban lévőkkel. Ha valamilyen tétel hiányzik vagy sérült, vegye fel <sup>a</sup> kapcsolatot <sup>a</sup> vásárlás helyével.

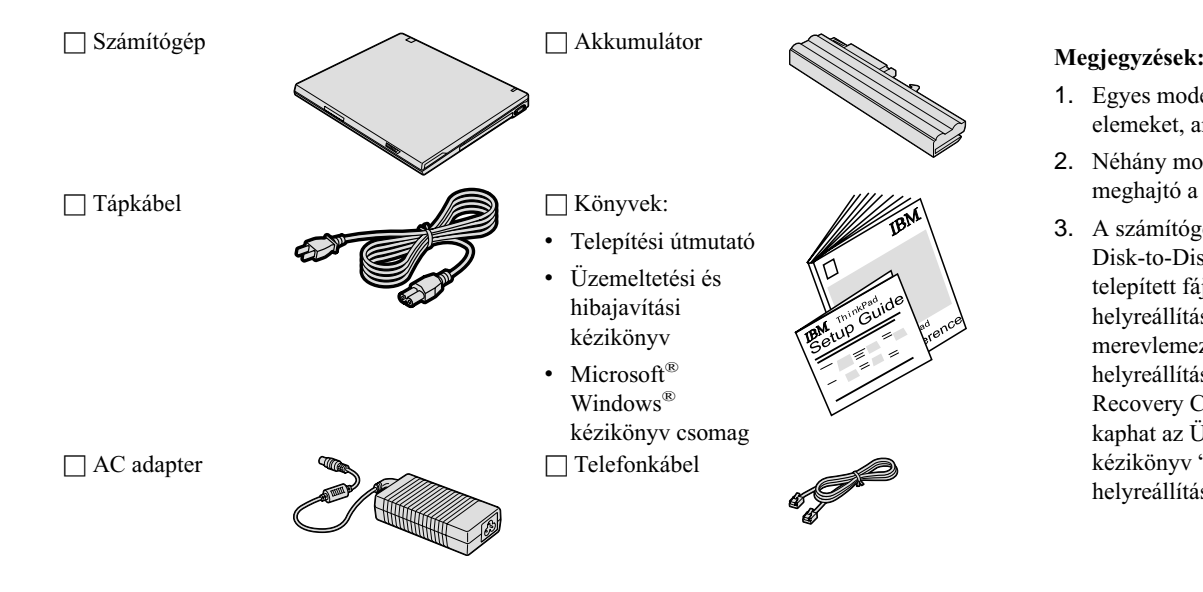

- 1. Egyes modellek tartalmazhatnak olyan elemeket, amelyek nincsenek felsorolva.
- 2. Néhány modellnél <sup>a</sup> hajlékonylemez meghajtó <sup>a</sup> csomag része.
- 3. A számítógép egyik jellemzője az IBM Disk-to-Disk helyreállítás. A gyárilag telepített fájlok és alkalmazások helyreállításához szükséges összes dolog <sup>a</sup> merevlemezen található. A Disk-to-Disk helyreállítási eljárás szükségtelenné teszi <sup>a</sup> Recovery CD meglétét. További tájékoztatást kaphat az Üzemeltetési és hibajavítási kézikönyv "Az előtelepített szoftver helyreállítása" című részében.

# **A számítógép telepítése**

**1.** Az akkumulátor telepítése.

a) Illessze az akkumulátor oldalát az akkumulátorrekesz elülső éléhez, majd finoman nyomja be <sup>a</sup> helyére.

b) Csúsztassa vissza az akkumulátor reteszeket záró helyzetbe.

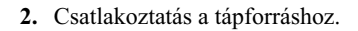

Csatlakoztassa az AC adaptert <sup>a</sup> számítógép tápcsatlakozójához (a számítógép hátoldalán). A csatlakoztatást az ábrán látható sorrendben végezze el.

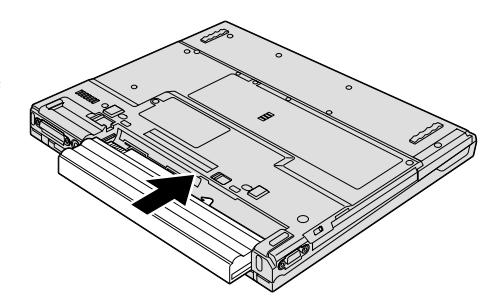

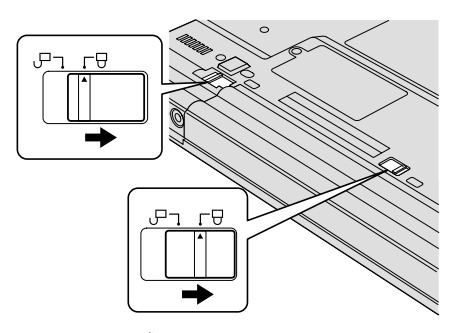

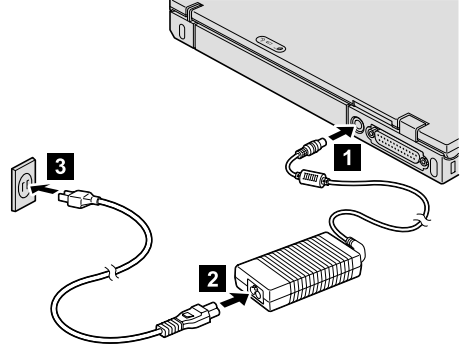

**3.** A rendszer bekapcsolása.

a) Nyissa fel <sup>a</sup> számítógép megjelenítőjét. Nyomja meg <sup>a</sup> reteszeket 1, és nyissa fel <sup>a</sup> megjelenítőt 2. <sup>A</sup> saját maga számára legkényelmesebb helyzetbe állítsa <sup>a</sup> megjelenítőt.

b) Nyomja meg a tápfeszültség kapcsolót 1.

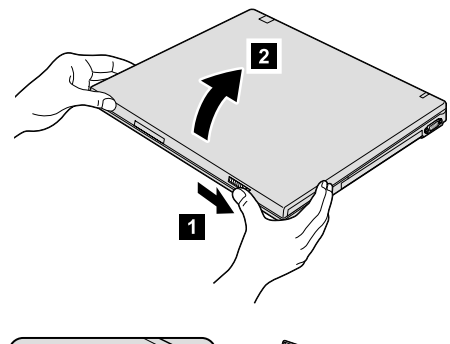

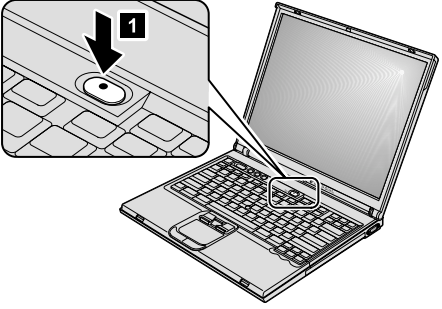

### **4.** Az UltraNav™ használata.

<sup>A</sup> ThinkPad számítógép UltraNav mutatóeszközzel érkezik. Az UltraNav <sup>a</sup> TrackPoint® részből és az érintő egérből (touch pad) áll. Mindkét rész önmagában is alap- és kiterjesztett funkciókkal rendelkező mutatóeszköz.

A TrackPoint és az érintő egér együtt is használható. A mutatóeszközöket konfigurálhatja saját kedvenc beállításai szerint. Például, <sup>a</sup> TrackPointot és az érintő egere<sup>t</sup> együtt használhatja kiterjesztett funkcióikkal. Vagy használhatja <sup>a</sup> TrackPointot csupán mutató funkciójával, míg az érintő egere<sup>t</sup> csak kiterjesztett funkcióival, illetve fordítva.

Az UltraNav funkcióról további tájékoztatást kaphat, ha megnyomja az Access IBMgombot <sup>a</sup> fedélzeti súgó megnyitásához.

**Megjegyzés:** Csak néhány olyan modell van, amelyik nem rendelkezik érintő egérrel, csak TrackPointtal.

#### **5.** Hangerő szabályzó használata.

Az alábbi három gombbal állíthatja be <sup>a</sup> beépített hangszórók hangerejét:

- 1 Hangerő le
- 2 Hangerő fel
- 3 Némítás

Ha elnémítja <sup>a</sup> hangot, és azután kikapcsolja <sup>a</sup> számítógépet, <sup>a</sup> hang néma marad az ismételt bekapcsolás után is. A hang bekapcsolásához nyomja meg <sup>a</sup> **Hangerő fel** vagy <sup>a</sup> **Hangerő le** gombot.

A Windows beállítása után, amikor megnyomja <sup>a</sup> fenti gombok egyikét, <sup>a</sup> képernyőn néhány másodpercre megjelenik <sup>a</sup> hangerő kijelző. A hangerő kijelzőről további tájékoztatást talál <sup>a</sup> fedélzeti súgóban (Access IBM).

**6**. A Windows beállítása.

A számítógép Microsoft Windows XP vagy 2000 operációs rendszerrel érkezik. A számítógép bekapcsolása után kövesse <sup>a</sup> képernyőn megjelenő utasításokat az operációs rendszer beállításához. Az eljárás körülbelül 30 perce<sup>t</sup> vesz igénybe, és <sup>a</sup> számítógép többször újraindul.

7. Az Access IBM használata.

Valahányszor felmerül egy kérdés <sup>a</sup> számítógéppel kapcsolatban, vagy IBMwebhelyeket kíván megtekinteni, egyszerűen nyomja meg az Access IBM gombot az Access IBM megnyitásához.

Az Access IBM a számítógép átfogó, fedélzeti súgója és információs központja. Ez mindig kéznél van, így nincs szükség arra, hogy magával vigyen kézikönyveket.

A kereső funkcióval megkeresheti <sup>a</sup> ThinkPad számítógépre és kiegészítőire vonatkozó információkat. Ha közvetlenül akarja elérni <sup>a</sup> segítséget és <sup>a</sup> támogatást, ha kíváncsi <sup>a</sup> többi mobil felhasználó tanácsaira, vagy ha tájékozódni akar <sup>a</sup> tartozékokról és <sup>a</sup> frissítésekről, látogassa meg az IBM webhelyet.

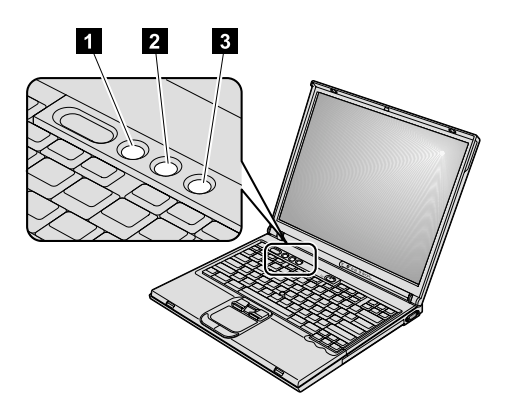

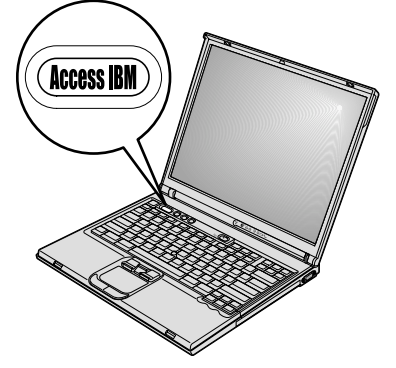

## **A memória telepítése**

A memóriakapacitás növelése hatékony módszer arra, hogy <sup>a</sup> program futtatása gyorsabb legyen. A számítógépben <sup>a</sup> memóriaméret növelésére PC2100 dupla adatsebességű (DDR) szinkron dinamikus, véletlen elérésű memória (DRAM), pufferelés nélküli kisméretű, kettős inline modul (SO-DIMM) áll választásképpen rendelkezésre, <sup>a</sup> számítógép alján lévő memória helyen. A rendelkezésre álló SO-DIMM modulok kapacitása különböző.

**Megjegyzés:** A számítógépben csak PC2100 DDR szinkronizált DRAM, pufferelés nélküli SO-DIMM modult használjon. Ha olyan SO-DIMM modult telepít, amelyet <sup>a</sup> számítógép nem támogat, <sup>a</sup> gép síphangot ad, és <sup>a</sup> rendszer nem indul el. A megfelelő memória modult megvásárolhatja az IBM viszonteladójától vagy az IBMértékesítési képviselőjétől.

**FIGYELEM:** A modul telepítése előtt érintsen meg egy fémasztalt vagy egy földelt fémtárgyat. Ez <sup>a</sup> művelet csökkenti <sup>a</sup> testén jelentkező statikus elektromosságot. A statikus elektromosság tönkreteheti <sup>a</sup> SO-DIMM modult.

A SO-DIMM telepítéséhez tegye <sup>a</sup> következőt:

- **1.** Kapcsolja ki <sup>a</sup> számítógépet, majd húzza ki az AC adaptert és az összes kábelt <sup>a</sup> számítógépből.
- **2.** Csukja be <sup>a</sup> számítógép megjelenítő részét, és fordítsa át <sup>a</sup> készüléket.
- **3.** Vegye ki az akkumulátort.
- **4.** Csavarja ki <sup>a</sup> memória nyílás takarólemezének csavarját.

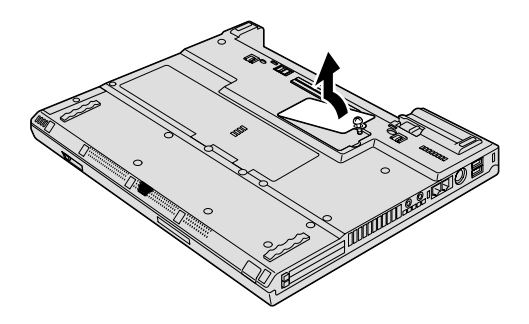

<span id="page-5-0"></span>Ha már van SO-DIMM <sup>a</sup> memória nyílásban, vegye ki, hogy helyet adjon az újnak. Ehhez egyszerre nyomja meg kifelé <sup>a</sup> csatlakozó két végén lévő reteszt. Feltétlenül őrizze meg jövőbeli felhasználásra.

**5.** Keresse meg <sup>a</sup> jelölést <sup>a</sup> SO-DIMM oldalán.

**FIGYELEM:** A SO-DIMM meghibásodásának elkerülése érdekében ne nyúljon az érintkezősorhoz!

**6.** A SO-DIMM jelölt oldalát <sup>a</sup> csatlakozó jobboldala felé illesztve, helyezze be <sup>a</sup> csatlakozóba <sup>a</sup> SO-DIMM modult körülbelül 20 fokos szögben 1, majd határozottan nyomja meg 2.

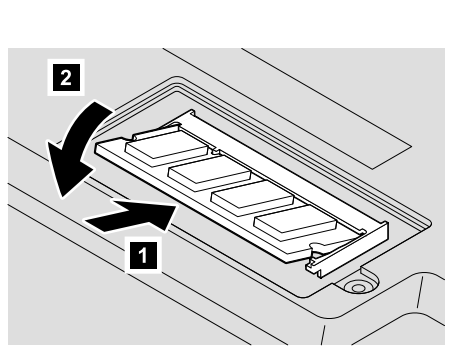

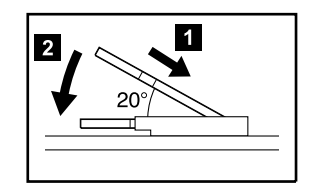

- **7.** Helyére pattan <sup>a</sup> SO-DIMM modul.
- **8.** Bizonyosodjon meg arról, hogy <sup>a</sup> kártya rögzítve van <sup>a</sup> csatlakozóban, és nem mozdul el könnyen.
- **9.** Helyezze vissza <sup>a</sup> memória nyílás takarólemezét. Először <sup>a</sup> takarólemez hátsó oldalát illessze <sup>a</sup> helyére, majd húzza meg <sup>a</sup> rögzítőcsavart.

**FIGYELEM:** Amikor memória kártyával bővíti <sup>a</sup> rendszert, ne használja addig <sup>a</sup> számítógépet, amíg helyére nem tette <sup>a</sup> takarólemezt. Soha ne használja <sup>a</sup> számítógépet nyitott borítóval.

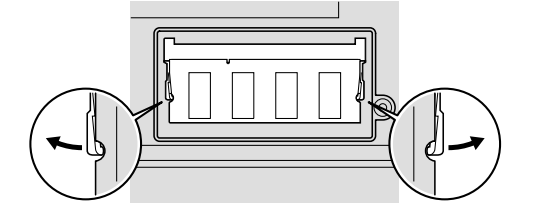

**10.** Tegye vissza az akkumulátort <sup>a</sup> helyére, fordítsa vissza <sup>a</sup> készüléket, és csatlakoztassa <sup>a</sup> kábeleket.

A SO-DIMM hibátlan telepítésének ellenőrzését <sup>a</sup> következők szerint végezze el:

- **1.** Kapcsolja be <sup>a</sup> számítógépet.
- **2.** A képernyő bal alsó sarkában megjelenő "To interrupt normal startup, press the blue Access IBM button" üzenet ideje alatt nyomja meg az Access IBM billentyűt.
- **3.** Válassza ki <sup>a</sup> **Start setup utility** menüpontot. Megnyílik <sup>a</sup> BIOS Setup Utility képernyő. Az "Installed memory" értéke mutatja <sup>a</sup> számítógépben telepített teljes memória méretét.

Például, ha <sup>a</sup> számítógépe 256 MB memóriával rendelkezik, és 256 MB-os SO-DIMM modult telepít bele, az "Installed memory" értéke 512 MB lesz.

A számítógéppel szállított SO-DIMM modul cseréjét <sup>a</sup> következők szerint végezze el:

- **1.** Kapcsolja ki <sup>a</sup> számítógépet, majd húzza ki az AC adaptert és az összes kábelt <sup>a</sup> számítógépből.
- **2.** Csukja be <sup>a</sup> számítógép megjelenítő részét, és fordítsa át <sup>a</sup> készüléket.
- **3.** Vegye ki az akkumulátort.
- **4.** Távolítsa el <sup>a</sup> billentyűzetet (olvassa el <sup>a</sup> **Mini-PCI kártya cseréjéről** szóló részt az on-line súgóban Access IBM).
- **5.** A SO-DIMM cseréjéhez kövesse <sup>a</sup> [6.](#page-5-0) oldalon lévő 5-8. lépésekben leírtakat.
- **6.** Tegye vissza <sup>a</sup> billentyűzetet (olvassa el <sup>a</sup> **Mini-PCI kártya cseréjéről** szóló részt az on-line súgóban Access IBM).
- **7.** Tegye vissza az akkumulátort <sup>a</sup> helyére, fordítsa vissza <sup>a</sup> készüléket, és csatlakoztassa <sup>a</sup> kábeleket.

**Neve: Társaság neve: Modell száma:** \_\_\_\_\_\_\_\_\_\_\_\_\_\_\_\_\_\_\_\_\_\_\_\_\_ **Gyári száma:** \_\_\_\_\_\_\_\_\_\_\_\_\_\_\_\_\_\_\_\_\_\_\_\_\_ **Társaság vagy viszonteladó szervize: IBM szerviz webhely:** \_\_\_\_\_\_\_\_\_\_\_\_\_\_\_\_\_\_\_\_\_\_\_\_\_ **IBM szerviz száma:** \_\_\_\_\_\_\_\_\_\_\_\_\_\_\_\_\_\_\_\_\_\_\_\_\_ **Megjegyzések:**

Védjegyek A következő kifejezések az IBMCorporation védjegyei az Egyesült Államokban vagy más országokban, illetve mindkettőben: IBM ThinkPad TrackPoint UltraNav A Microsoft és <sup>a</sup> Windows <sup>a</sup> Microsoft Corporation védjegyei az Egyesült Államokban és/vagy más országokban.